**Информатика** 

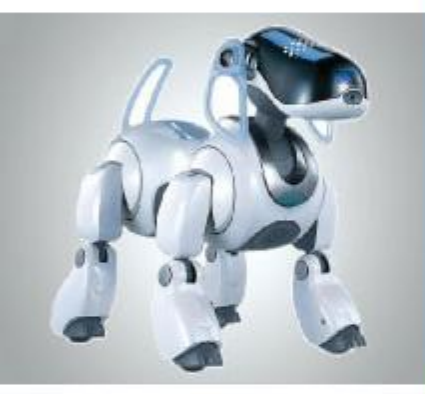

# **ФОРМАТИРОВАНИЕ ТЕКСТА**

### **ОБРАБОТКА ТЕКСТОВОЙ ИНФОРМАЦИИ**

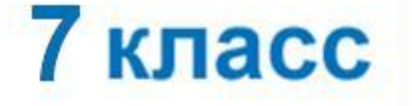

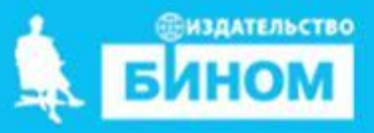

### Запишите полные имена всех файлов.

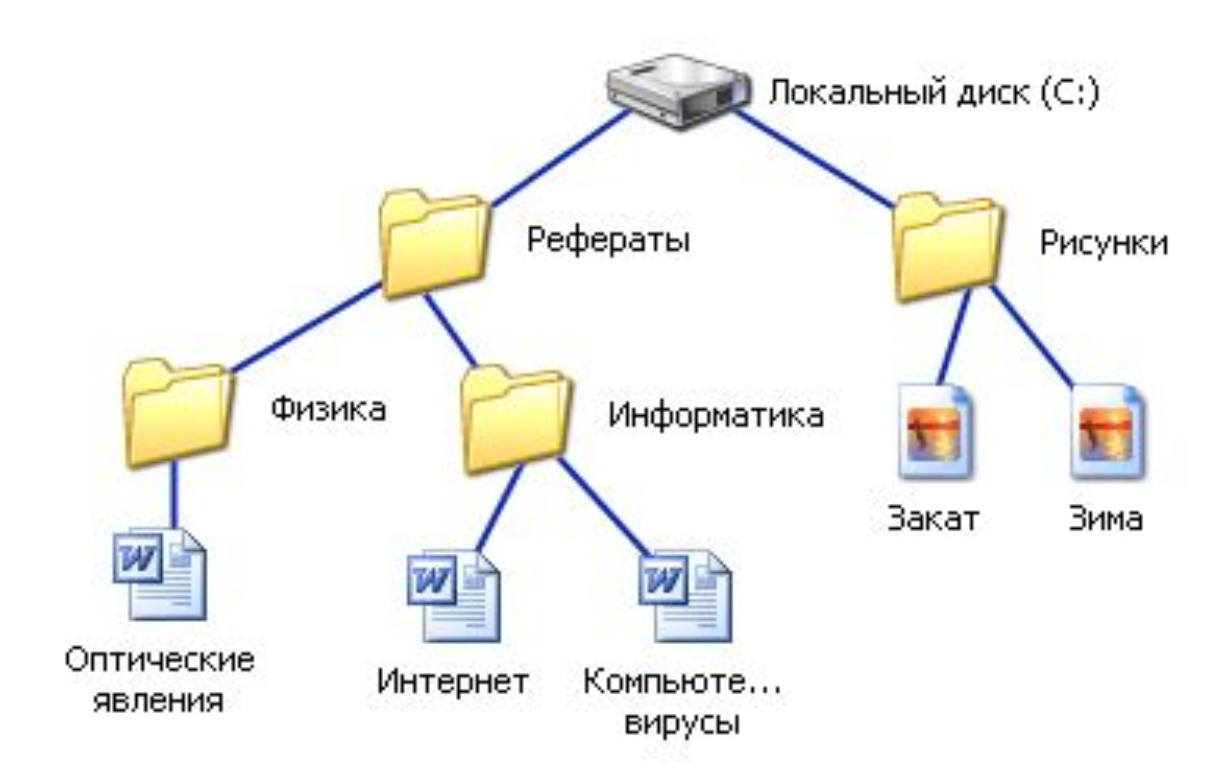

**Задание 1.** Пользователь находился в каталоге Расписание. Сначала он поднялся на один уровень вверх, затем спустился на один уро вень вниз, потом ещё раз спустился на один уровень вниз. В резуль тате он оказался в каталоге

#### **С:\учёба\химия\ГИА**.

**Задание 2.** В некотором каталоге хранился файл Вьюга.doc. В этом каталоге создали подкаталог Январь и файл Вьюга.doc переместили в созданный под каталог. Полное имя файла стало D:\2013\Зима\Январь\Вьюга.doc. Укажите полное имя этого файла до перемещения.

#### **Задание 3.**

Ваня Сидоров, работая над проектом по геометрии, создал следую щие файлы:

#### D:\Геометрия\Проект\Графики.bmp **D:\Учёба\Ра бо та\Ос но ва.doc D:\Учёба\Ра бо та\За ме ча ния.doc D:\Гео мет рия\Про ект\Диа грам мы.bmp D:\Гео мет рия\Про ект\ Функ ции.doc**

Укажите полное имя папки, которая останется пустой при удалении всех файлов с расширением **.doc.** Считайте, что других файлов и папок на диске D нет.

## **Общие сведения о форматировании**

**Форматирование текста** - процесс его оформления. Основная цель форматирования - сделать восприятие готового документа простым и приятным для читателя.

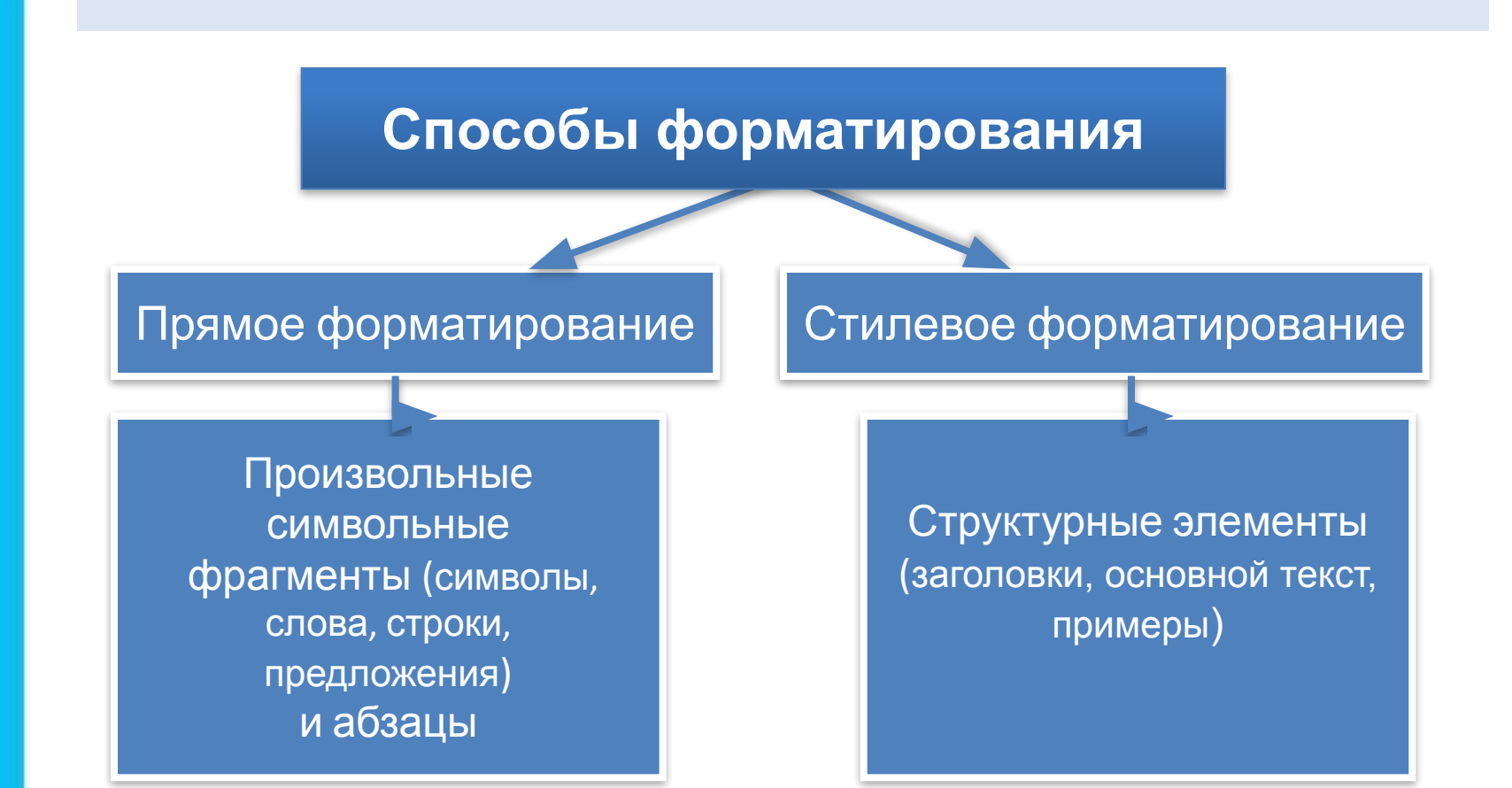

## Форматирование символов

Символ - минимальная графическая единица текста.

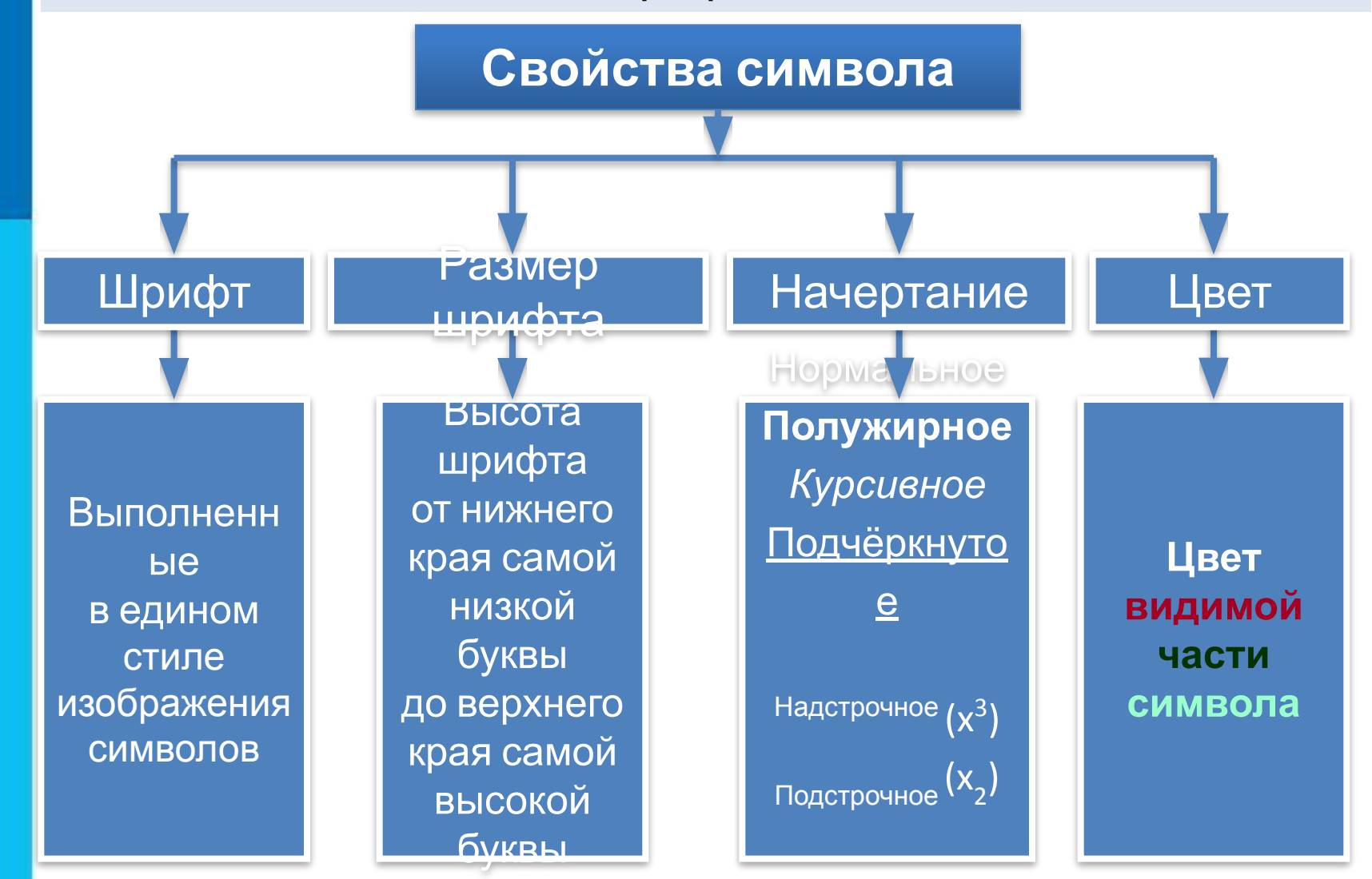

### Окно установки значений свойств абзаца в Microsoft Word.

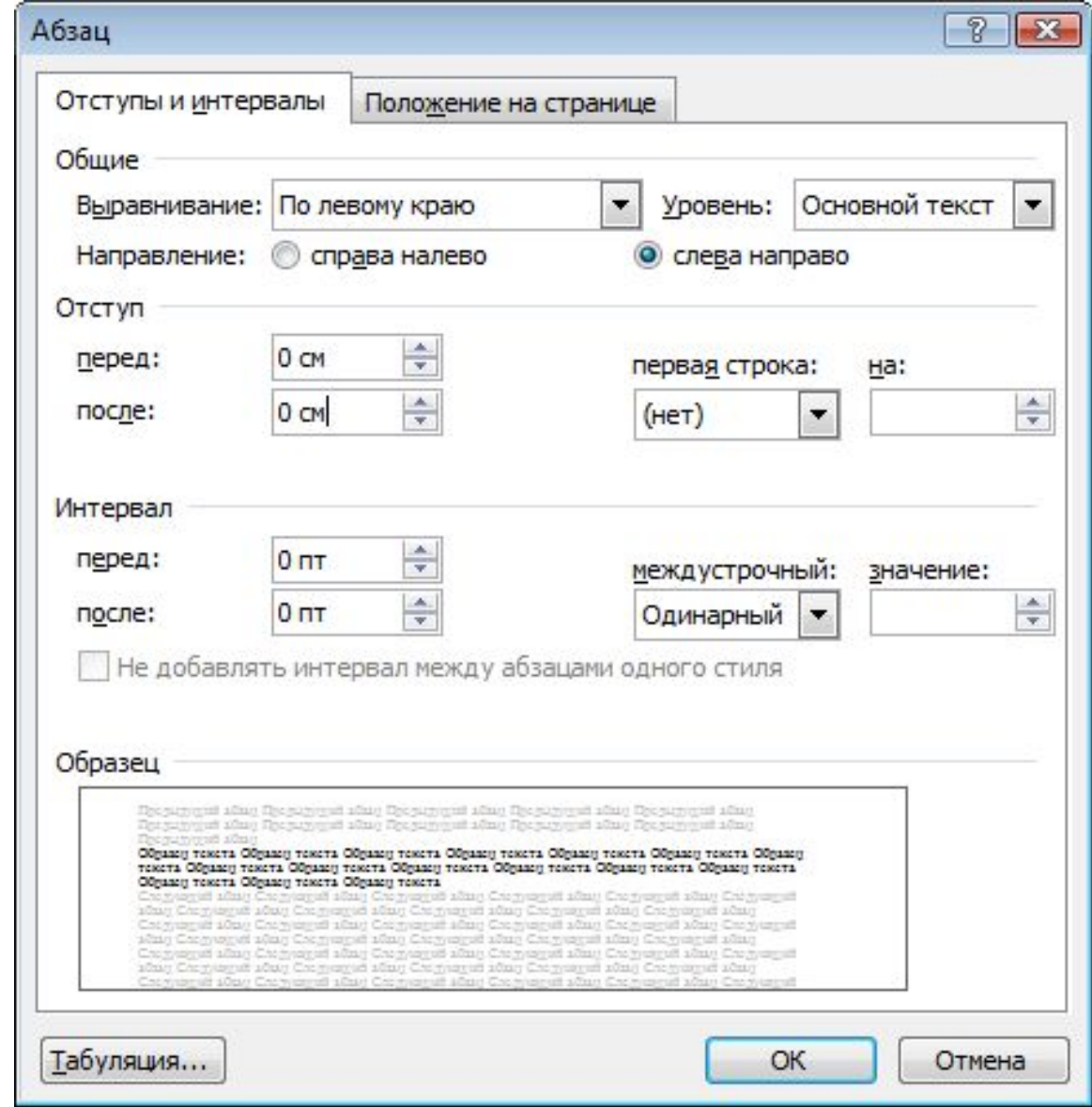

**Абзац** - это часть документа между двумя соседними непечатаемыми управляющими символами конца абзаца. Процесс ввода абзаца заканчивается нажатием клавиши Enter<sub>.</sub> **Свойства абзаца**

Выравнивание

Расположение текста относительно краев страницы.

Отступ первой строки

Отступ перед абзацем, красная строка.

Междустрочный интервал

Определяет расстояние между соседними строками внутри абзаца.

Отступы слева и справа

Расстояние от края страницы до левой (правой) границы абзаца.

Интервалы перед и после

Задают расстояние между соседними абзацами сверху и

## **Форматирование абзацев**

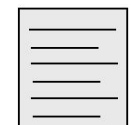

по левому краю

Когда текст выровнен по левому краю, левая граница абзаца образует прямую линию. При этом все строки имеют одинаковые отступы от левого края страницы. Данный абзац выровнен по левому краю.

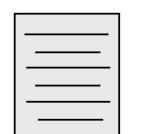

по центру

Выровненный по центру, или центрированный текст, располагается так: с обеих сторон каждой строки ширина свободного пространства одинакова. С обеих сторон края абзаца получаются неровными. Данный абзац выровнен по центру.

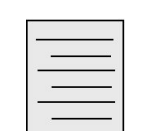

по правому краю

Когда текст выровнен по правому краю, правая граница абзаца образует прямую линию. Каждая строка абзаца заканчивается на одном и том же расстоянии от правого края страницы. Данный абзац выровнен по правому краю.

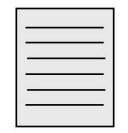

по ширине

У текста, выровненного по ширине, левая и правая границы образуют прямые линии. При этом последняя строка абзаца ведёт себя так, как при выравнивании по левому краю. Данный абзац выровнен по ширине.

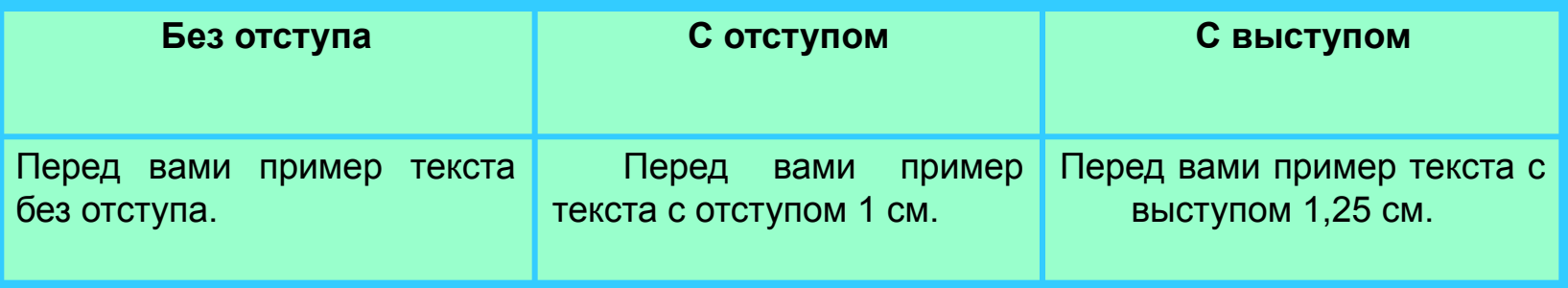

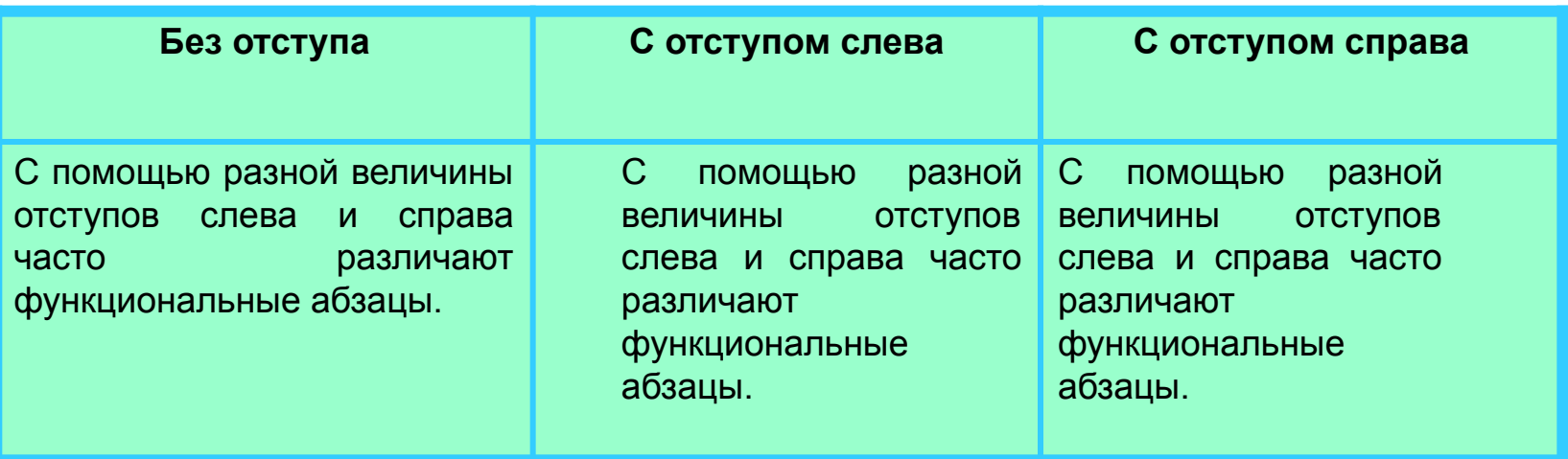

**Contract Contract Contract** 

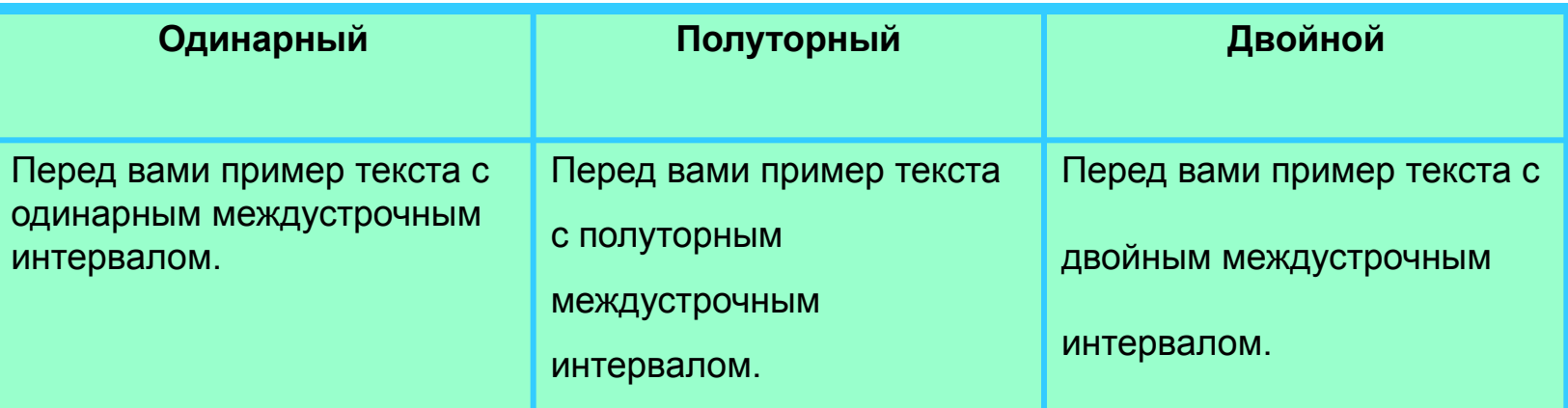

# Стилевое форматирование

Применяют к структурным элементам, несущим одну и ту же функциональную нагрузку.

Назначается определённый стиль форматирования - набор параметров форматирования (шрифт, его начертание и размер, отступ первой строки, междустрочный интервал).

Преимущества стилевого форматирования

экономит время применить стиль как набор параметров форматирования значительно быстрее, чем задавать соответствующие параметры один за другим

обеспечивает единообразие в оформлении **ТЕКСТОВОГО** документа; применение определённого стиля вносит строгость в оформление документа

ПОЗВОЛЯЕТ быстро изменить **ВИД ОТДЕЛЬНЫХ** элементов во всем документе достаточно внести изменения в стиль, и оформление будет изменено во всём документе

## Форматирование страниц ДОКУМЕНТОВ

#### Параметры страницы

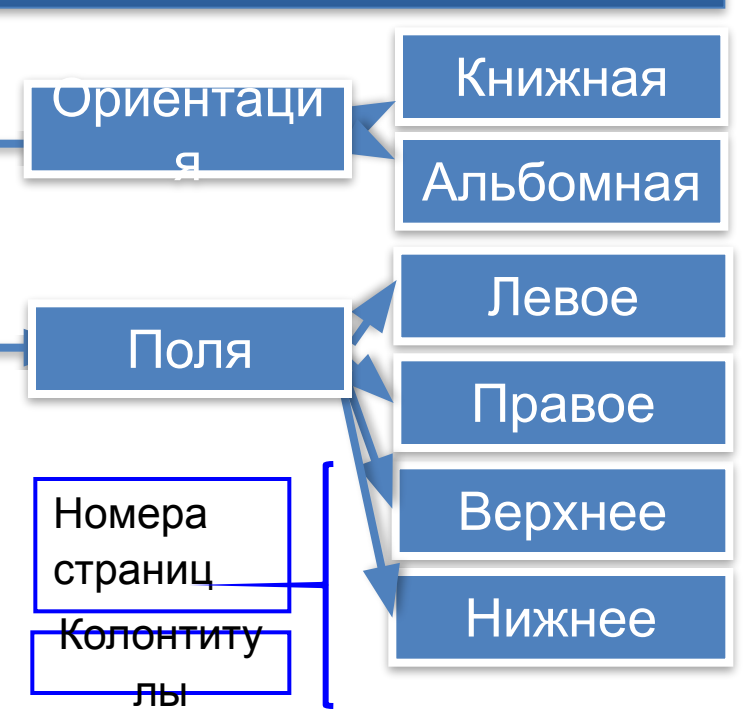

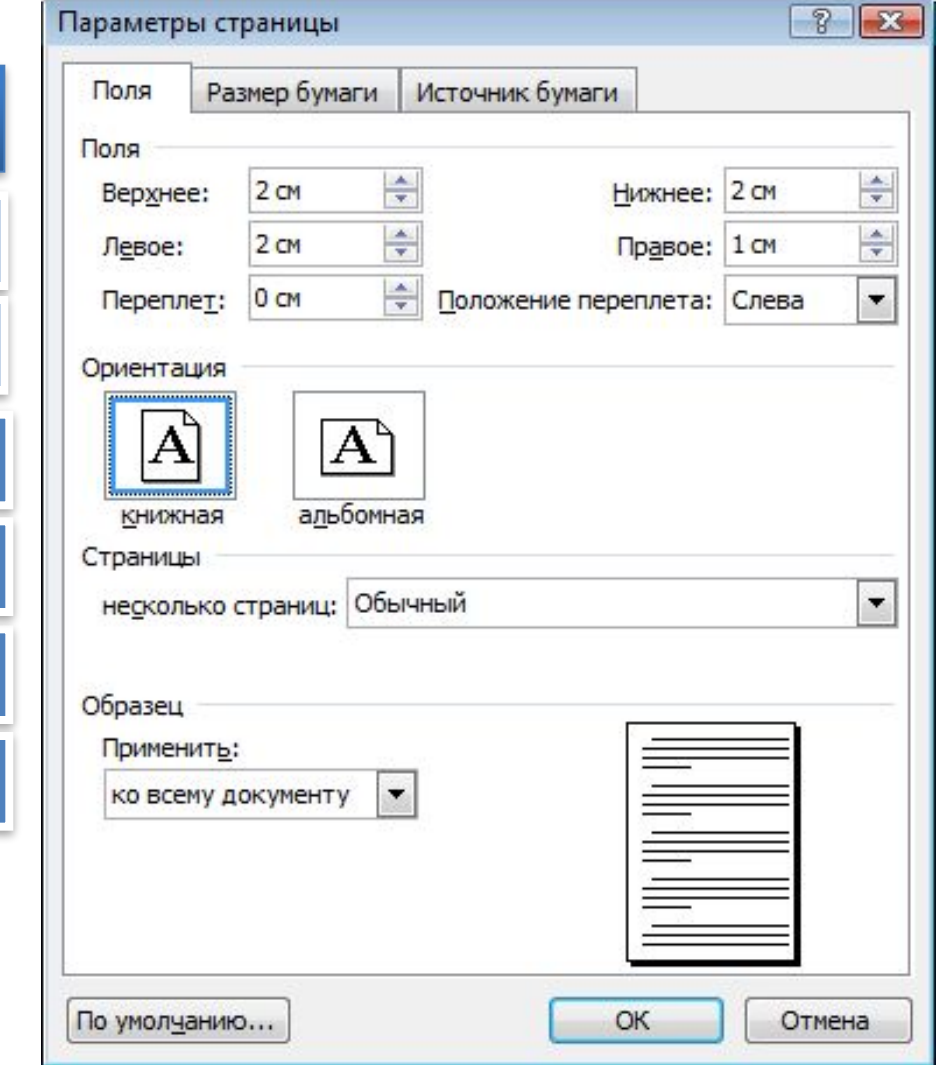

Окно выбора параметров страницы в Microsoft Word

### **Сохранение документа в различных текстовых форматах**

При сохранении текстового документа в файле на внешнем носителе сохраняется собственно текст и команды его форматирования.

**Форматы текстовых файлов**

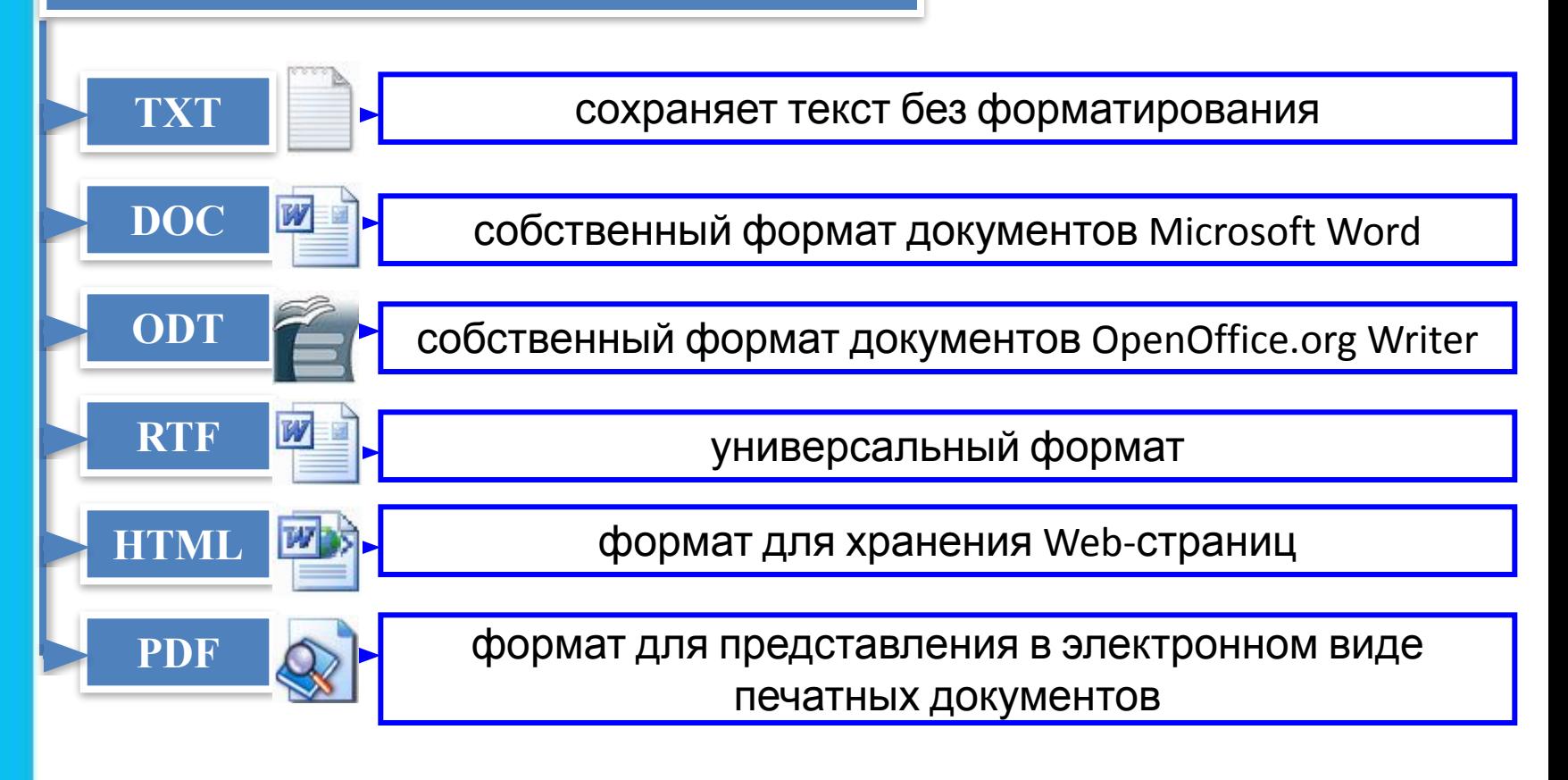

**Информатика** 

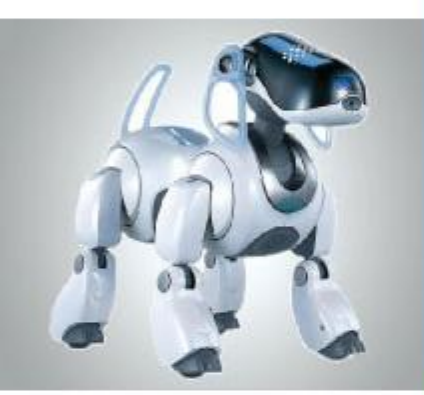

# **ВИЗУАЛИЗАЦИЯ ИНФОРМАЦИИ В ТЕКСТОВЫХ ДОКУМЕНТАХ**

**ОБРАБОТКА ТЕКСТОВОЙ ИНФОРМАЦИИ**

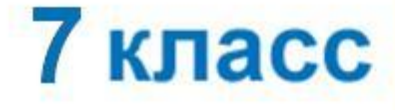

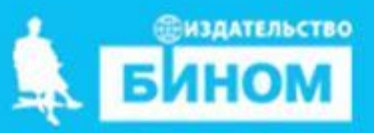

## **Визуализация**

**Визуализация** – представление информации в наглядном виде. Текстовую информацию представляют в виде списков, таблиц, диаграмм, снабжают иллюстрациями (фотографиями, схемами, рисунками).

#### **Визуализация информации**

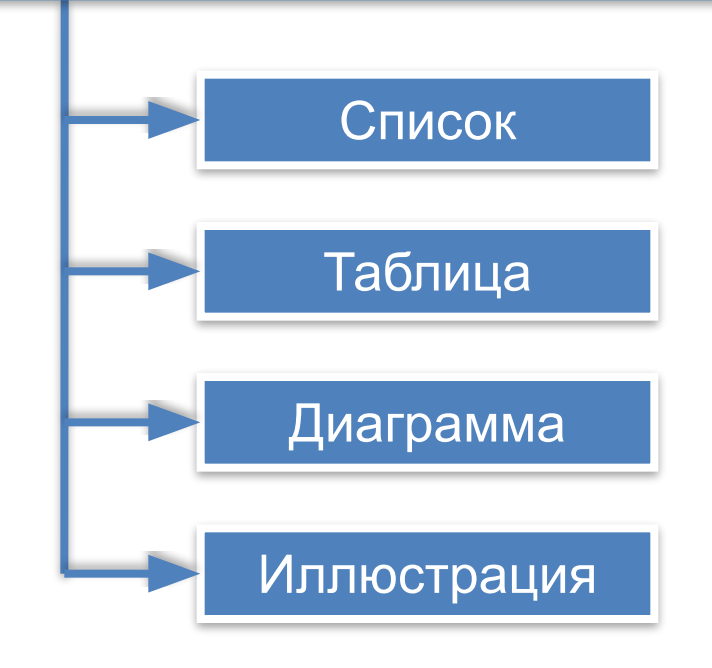

#### **Список предметов 7 класс**

- 1. Алгебра
- 2. Английский язык
- 3. Биология
- 4. География
- 5. Геометрия
- 6. Информатика и ИКТ
- 7. История
- 8. Литература
- 9. ОБЖ
- 10. Обществознание
- 11. Русский язык
- 12. Физика
- 13. Химия
- 14. Черчение

# Списки

перечни в Всевозможные документах оформляются с помощью списков. Пункты перечня рассматриваются как абзацы, оформленные по единому образцу.

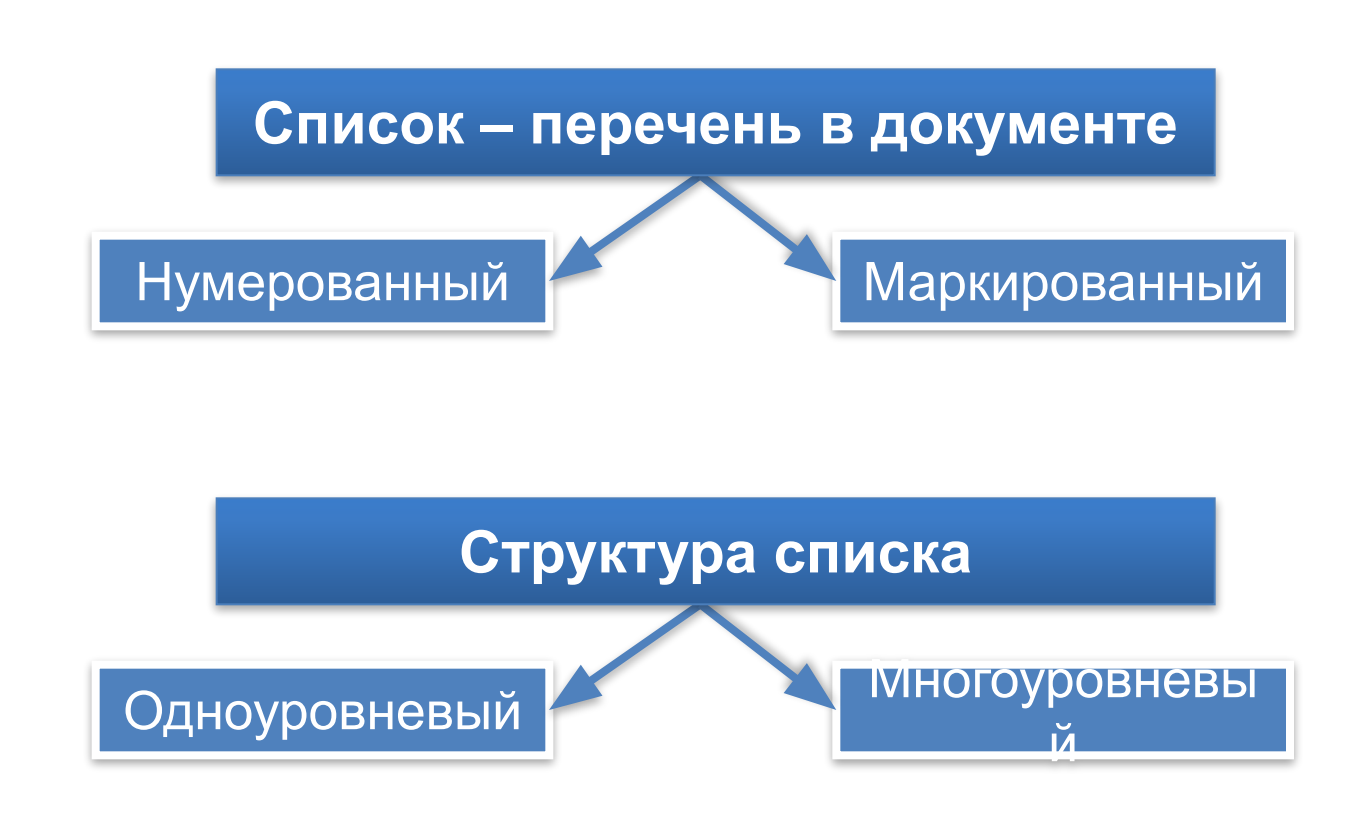

Элементы **маркированного списка** обозначаются с помощью значков-**маркеров**.

Элементы **нумерованного списка** обозначаются с помощью чисел или букв (латинских или русских).

Список, элемент которого сам является списком, называется **многоуровневым**.

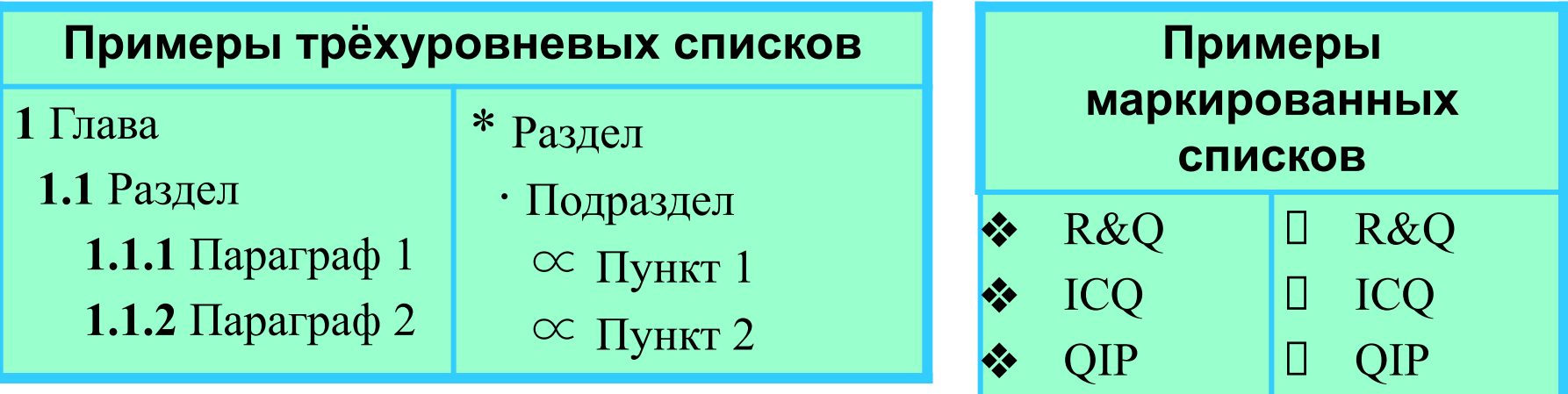

#### **Примеры нумерованных списков**

- **1**. Арабские цифры
- **2**. Римские цифры
- **3**. Латинские буквы
- **4**. Русские буквы
- **I**. Арабские цифры
- **II**. Римские цифры
- **III**. Латинские буквы
- **IV**. Русские буквы
- **a**). Арабские цифры
- **b**). Римские цифры
- **c**). Латинские буквы
- **d**). Русские буквы

# **Таблицы**

### Правила оформления таблиц

Заголовок таблицы должен давать представление о содержащейся в ней информации.

Табличный номер Заголовки столбцов и строк должны быть краткими, не содержать лишних слов и сокращений

В таблице должны быть указаны единицы измерения. Общие для всей таблицы указываются в заголовке таблицы, если единицы измерения различаются, то они указываются в заголовке строки или столбца

Желательно, чтобы все ячейки таблицы были заполнены. При необходимости в них заносят условные обозначения:

- ? данные неизвестны;
- х данные невозможны;

↓ - данные должны быть взяты из вышележащей ячейки.

## **Графические изображения**

Современные текстовые процессоры позволяют включать в документы различные графические изображения.

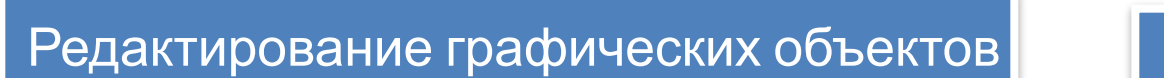

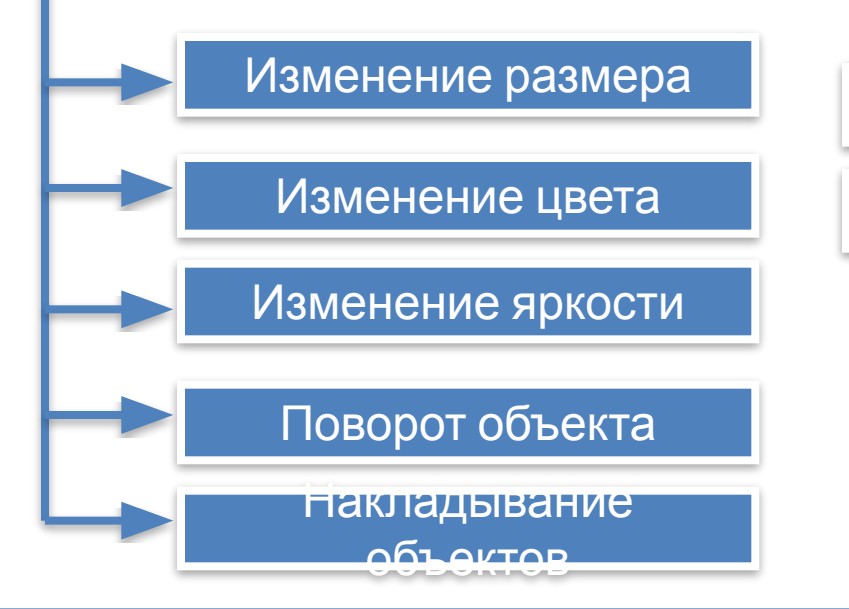

Текстовые процессоры позволяют строить разные виды графических схем, обеспечивающих визуализацию текстовой информации.

Создание Изображений из автофигур Красочных надписей 品

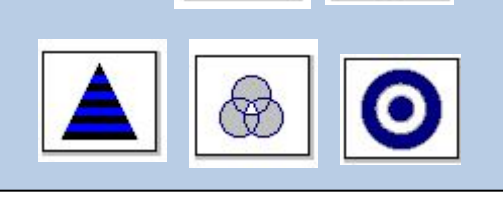

Виды графических схем в текстовом процессоре Microsoft Word